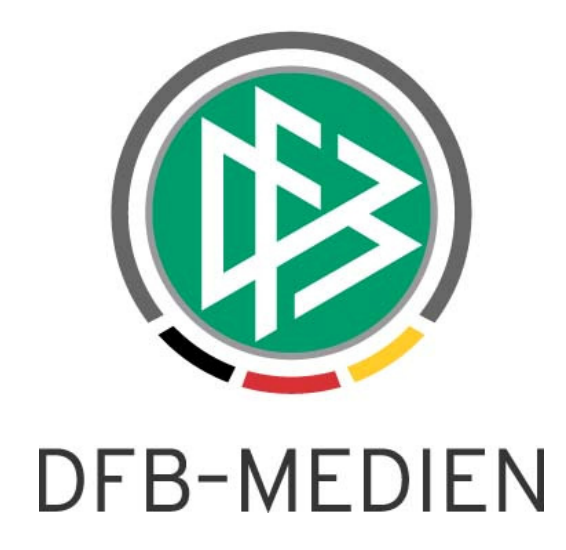

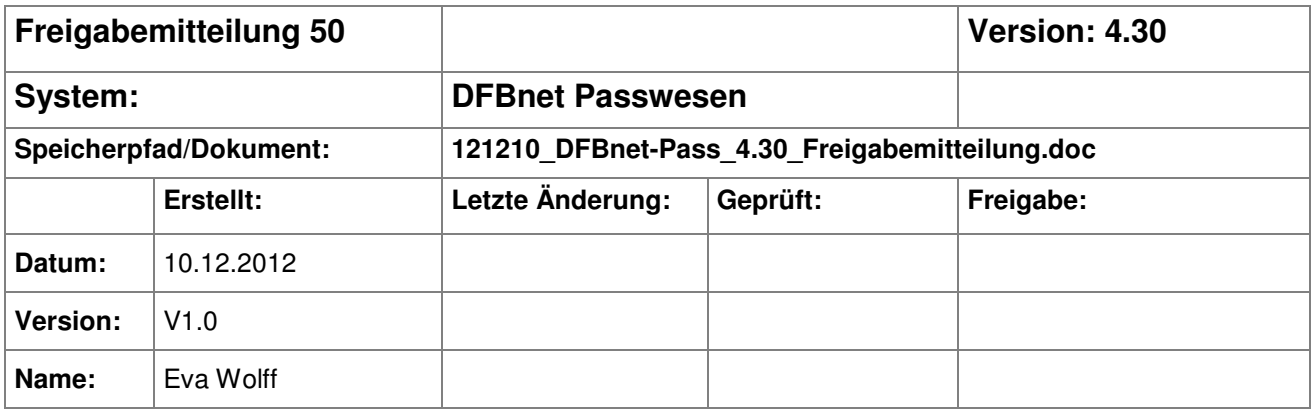

#### © 2012 DFB-Medien GmbH & Co. KG

Alle Texte und Abbildungen wurden mit größter Sorgfalt erarbeitet, dennoch können etwaige Fehler nicht ausgeschlossen werden. Eine Haftung der DFB-Medien, gleich aus welchem Rechtsgrund, für Schäden oder Folgeschäden, die aus der An- und Verwendung der in diesem Dokument gegebenen Informationen entstehen können, ist ausgeschlossen.

Das Dokument ist urheberrechtlich geschützt. Die Weitergabe sowie die Veröffentlichung dieser Unterlage, sind ohne die ausdrückliche und schriftliche Genehmigung von DFB-Medien nicht gestattet. Zuwiderhandlungen verpflichten zu Schadensersatz. Alle Rechte für den Fall der Patenterteilung oder der GM-Eintragung vorbehalten.

Die in diesem Dokument verwendeten Soft- und Hardwarebezeichnungen sind in den meisten Fällen auch eingetragene Warenzeichen und unterliegen als solche den gesetzlichen Bestimmungen.

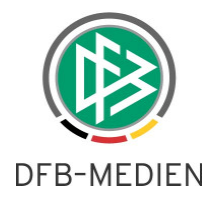

#### **Zum Inhalt**

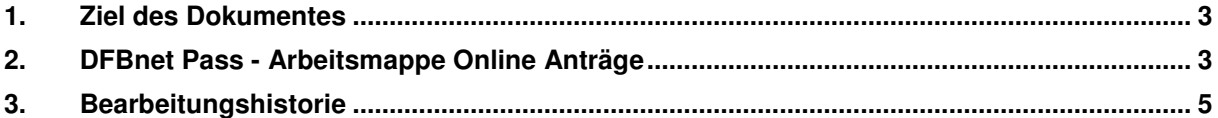

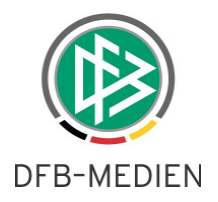

### **1. Ziel des Dokumentes**

Das nachfolgende Dokument beschreibt die im Rahmen der Version 4.30 realisierten funktionalen Erweiterungen am DFBnet Passwesen.

## **2. DFBnet Pass - Arbeitsmappe Online Anträge**

In der Komponente Passstelle wurde eine neue Arbeitsmappe "Online Anträge" bereitgestellt, um dem Benutzer einen schnellen Zugriff auf alle Anträge zu ermöglichen, die durch die Vereine über die Antragstellung Online erfasst wurden.

Die Arbeitsmappe teilt sich in zwei Unterordner:

• **Anträge** 

Hier werden alle Anträge vom Typ Erstausstellung, Regionaler Vereinswechsel und Überregionaler Vereinswechsel gelistet, die die Antragseingangsart "Online" besitzen. Anmerkung: Diese Anträge werden nach wie vor auch in der Arbeitsmappe Spielerlaubnis und in der Wiedervorlagemappe bereitgestellt.

#### • **Dublettenprüfung**

Hier werden alle Anträge vom Typ Erstausstellung bereitgestellt, bei denen vor der Neuanlage der Person eine Dublettenprüfung vorgenommen werden muss.

Anmerkung: Diese Mappe wurde aus dem Ordner Wiedervorlagemappe entfernt und stattdessen im neuen Ordner "Online-Anträge" bereitgestellt.

(Weitere Informationen zur Mappe "Dublettenprüfung" siehe Freigabemitteilung V3.0 u. V3.1)

Wählen Sie einen der beiden Unterordner durch Mausklick aus, dann wird im rechten Bereich des Dialoges der Suchfilter präsentiert. Standardmäßig werden mit Mausklick auf die Aktion <Suchen> alle Online-Anträge ermittelt, die in den letzten 40 Tagen beantragt wurden, sich im Status "erfasst" befinden und für die Sie ein Bearbeitungsrecht besitzen.

Optional können Sie die Suchanfrage durch bearbeiten der Filtereinstellung ändern und durch Mausklick auf die Aktion <Suchen>, die Suchanfrage starten.

Durch Doppelklick auf einen Antrag der Trefferliste, wird dieser abhängig vom Status zur Bearbeitung oder zur Ansicht geöffnet.

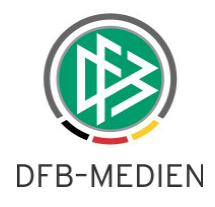

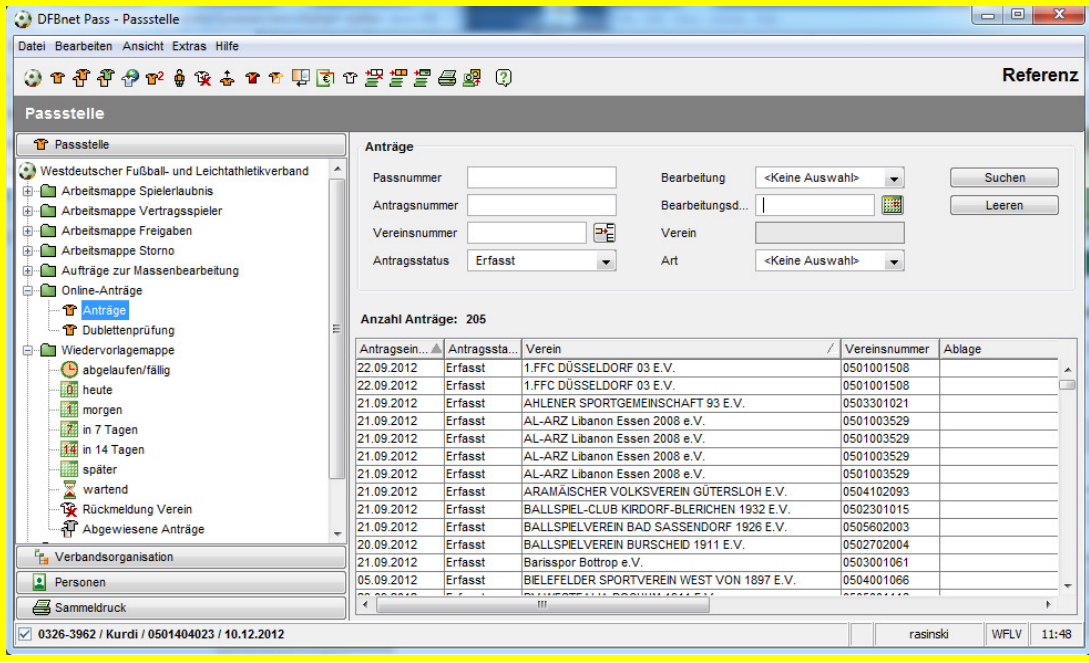

Abbildung 1 neue Arbeitsmappe Online Anträge

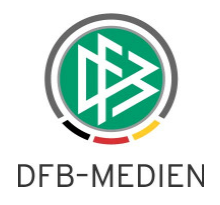

# **3. Bearbeitungshistorie**

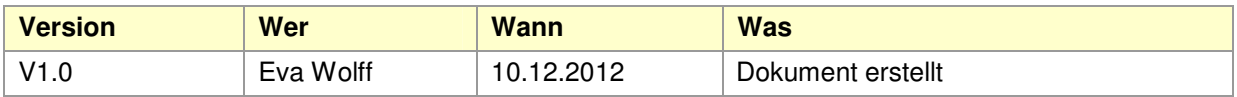